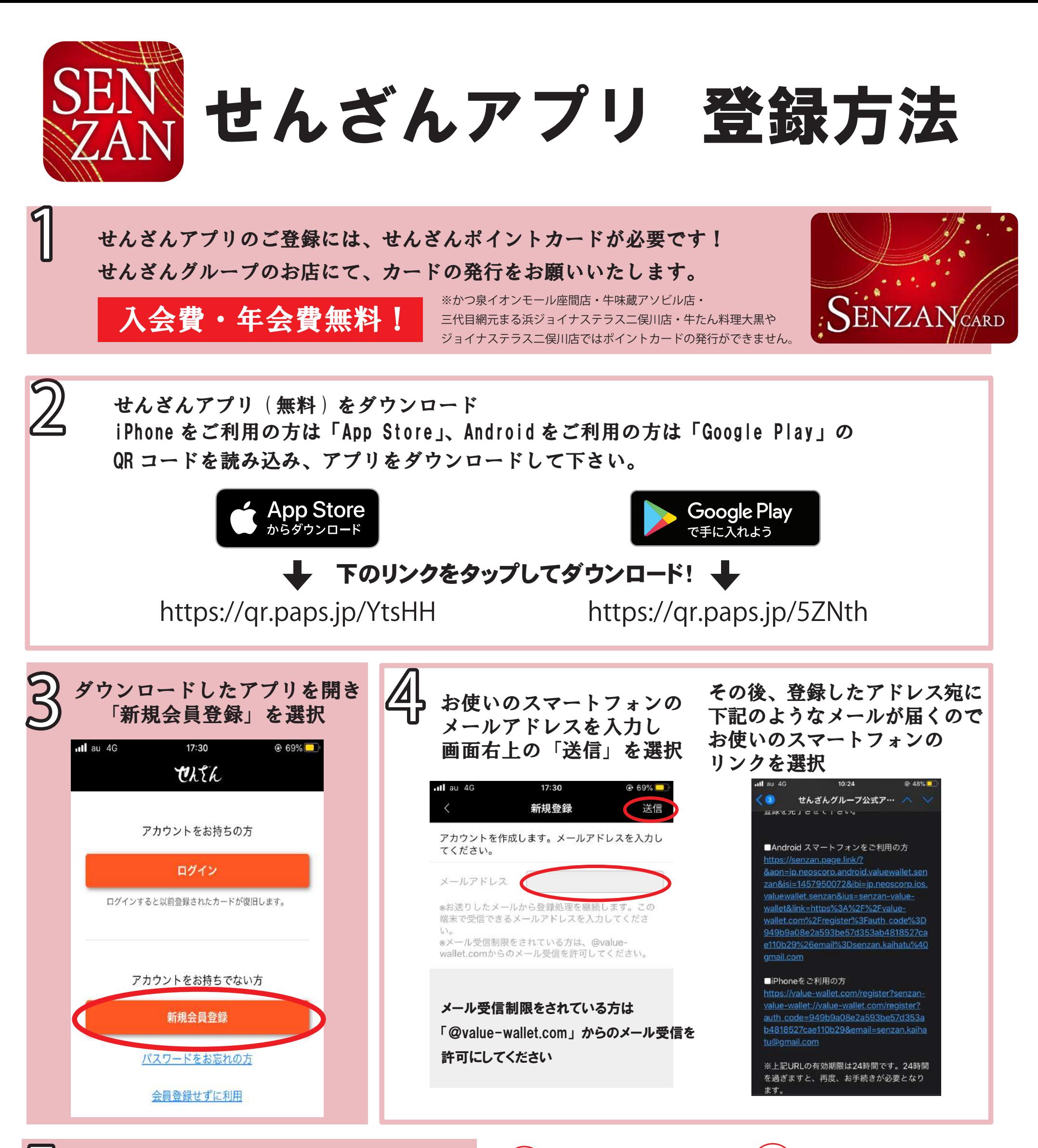

リンクを選択すると、⑤の画面に。 5 <sup>⑤</sup> ⑥ ご自身でアプリのパスワードを設定。 また、1 で作ったポイントカード裏面の カード番号と PIN 番号を入力し、 利用規約・プライバシーポリシーにチェック を入れる。最後に右上の保存を選択。

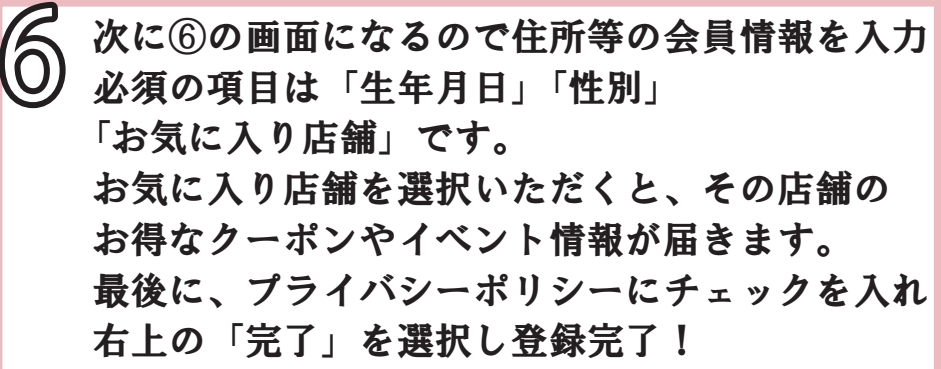

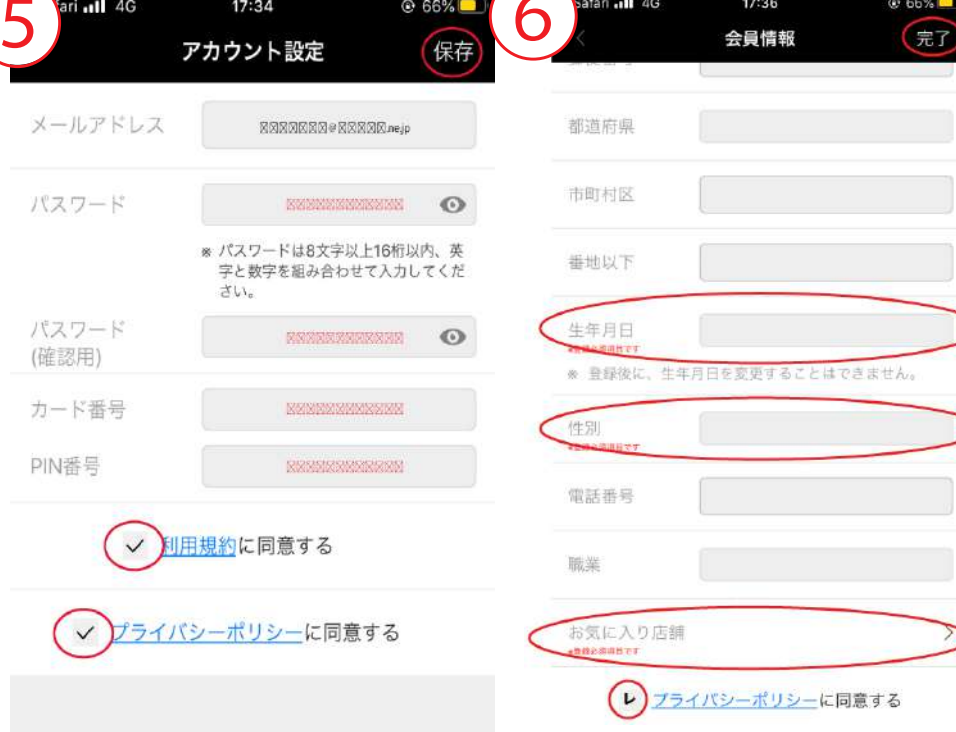

## アプリ登録に関して 「よくある質問」

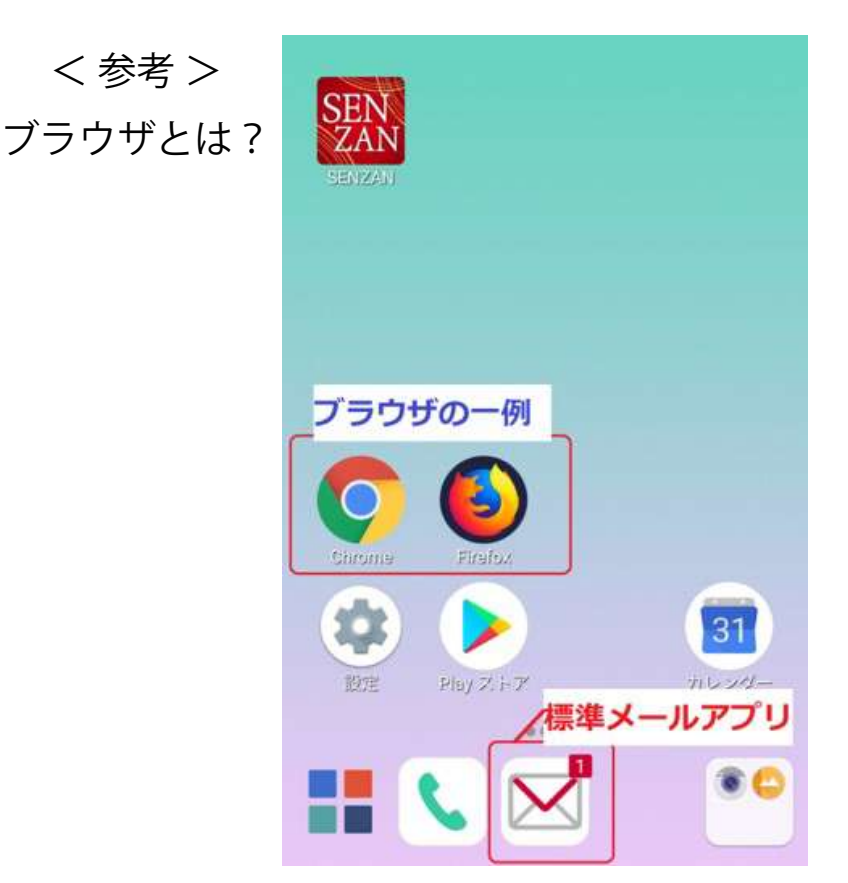

- Q アプリ登録の際に送られてくるメール内にあるリンクをタップしても 「ページが見つかりません」の表示が出るなど、正常に遷移しない。
- A メールに記載されているリンクを「https://」の部分から最後までコピーした後、 スマホのウェブブラウザに URL を貼り付け、画面を開いて、会員登録をお試し下さい。 ※URL が折り返されて切れてしまっている場合は、1 行につなげて貼り付けして下さい。 ※上記の方法でも解決しない場合、お客様がお使いのメール環境によって、 リンクがタップできない事があるため、一度試していただいたアドレス以外のアドレス (Gmail など ) で再度登録を行うとリンクがタップできる事があります。

- Q アプリ登録方法の 4 番に記載されている、メールアドレス登録後の自動返信メールが 返ってこない。
- A 1. メール受信制限の確認。メールの受信を制限されている方は、 「@value-wallet.co.m」からのメール受信を許可にして下さい。

## 2. 受信したメールが、迷惑メールフォルダに入っていないですか?

- 3. 1 と 2 を確認しても問題点が見つからない場合、一度登録していただいた アドレス以外に、Gmail 等のアドレスをお持ちであれば他のアドレスで お試しください。
- 4. それでも解決しない場合、アプリを一度削除していただき、 再度ダウンロードをお願いたします。
- Q カード番号などを入力する画面で全て入力し終え「保存」を押すと 「認証コードが一致しません」とエラーがでる。
- A 1. アプリ登録方法の 4 番に記載されている アプリアカウント発行のご案内メールの有効期限 (24 時間 ) が過ぎている URL から、会員登録を進めた場合、エラーが出る可能性があります。 メールアドレスを入力する場面から、再度登録をお願いいたします。
	- 2. アプリ登録方法の 4 番に記載されている アプリアカウント発行のご案内メールを複数回受信している場合、 受信時間が古いメールに記載されている URL から会員登録を進めた場合も エラーが出る可能性があります。

複数回メールを受信している方は、最新メールの URL をクリックしてください。